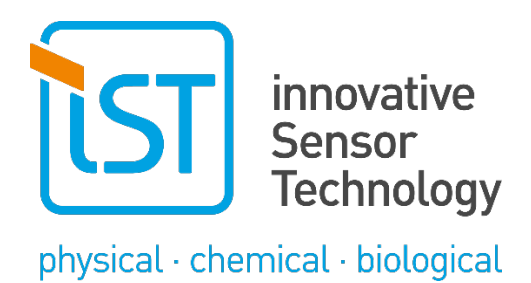

**Quick Start Guide**

# **Evaluation kit for digital humidity modules**

# **HYT 271, HYT 221 and HYT 939**

2.4.0

EvalKit for Humidity modules

25.03.2025

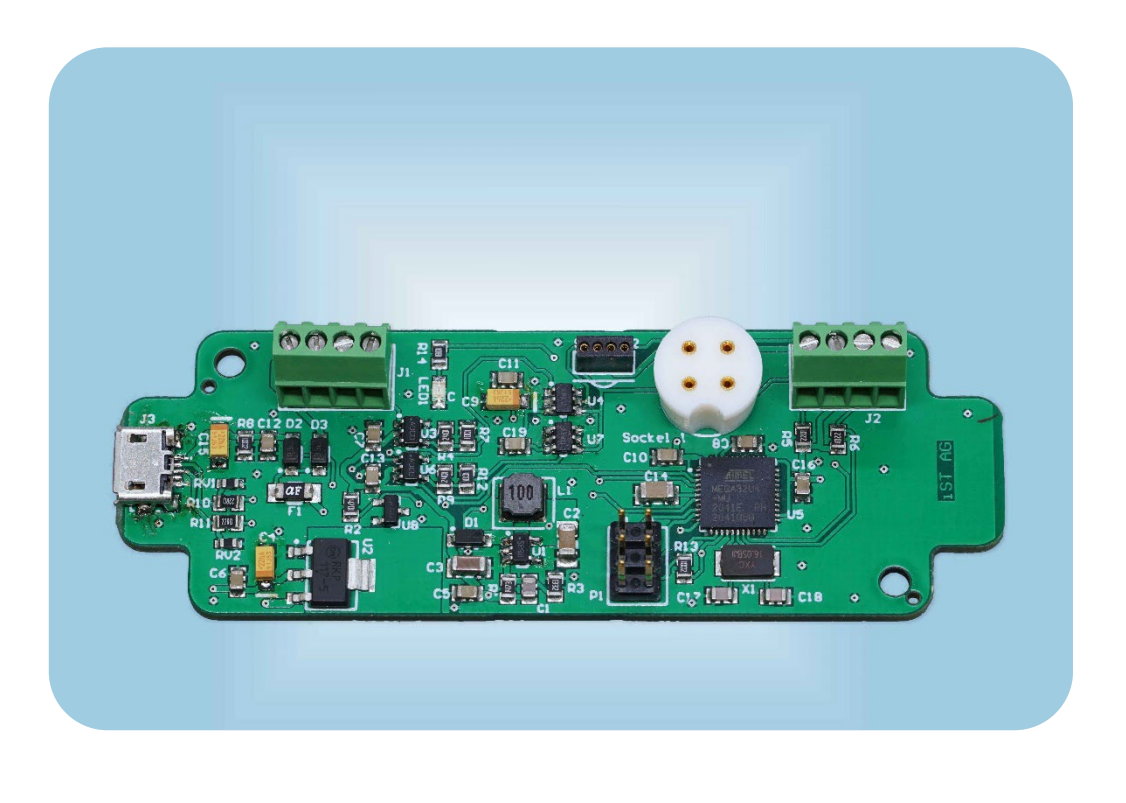

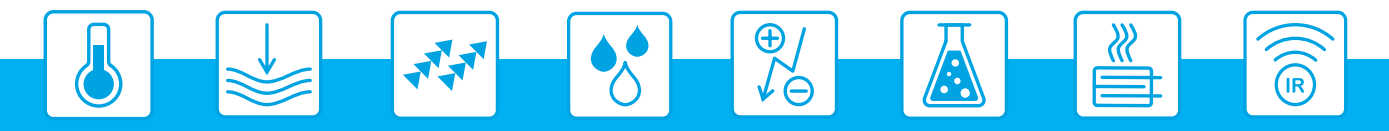

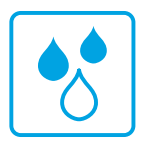

## **Table of contents**

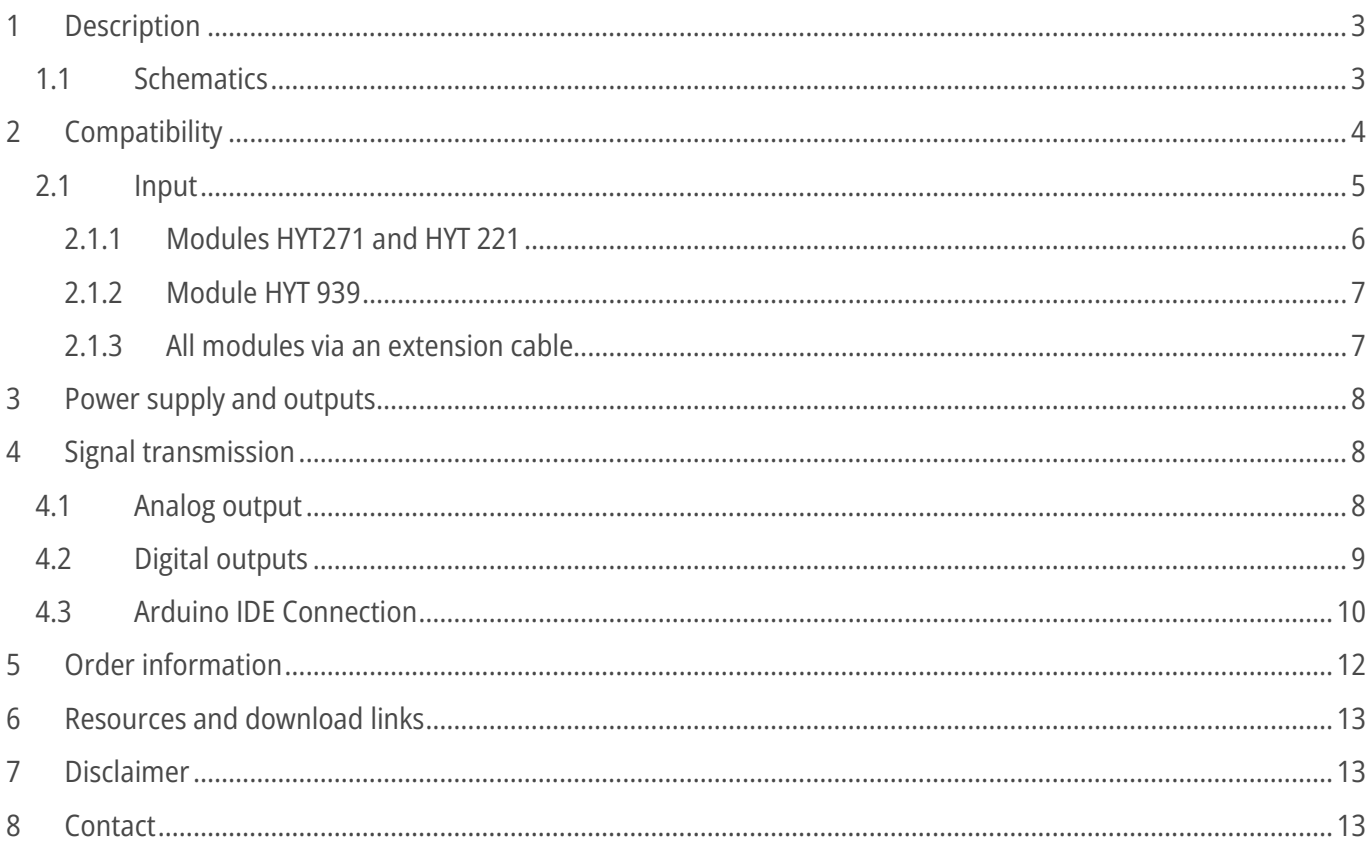

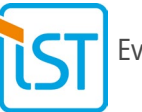

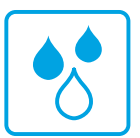

# <span id="page-2-0"></span>**1 Description**

The purpose of this evaluation board is to facilitate the evaluation of HYT sensor modules for humidity and temperature. The evaluation board enables to connect a HYT module and if required convert its digital I2C signal into an analog voltage signal to test the module under the environmental conditions of the intended application. The output signals are proportional to the two parameters measured: relative humidity and temperature. The transmitter can also be connected directly to a PC via a USB cable for signal read-out and logging. The transmitter communication protocol is compatible with standard Arduino IDE software.

If additional mechanical protection during evaluation tests is required, the transmitter can be placed in a housing. It is compatible e.g. with the following housing type: RND 455-01083

### <span id="page-2-1"></span>**1.1 Schematics**

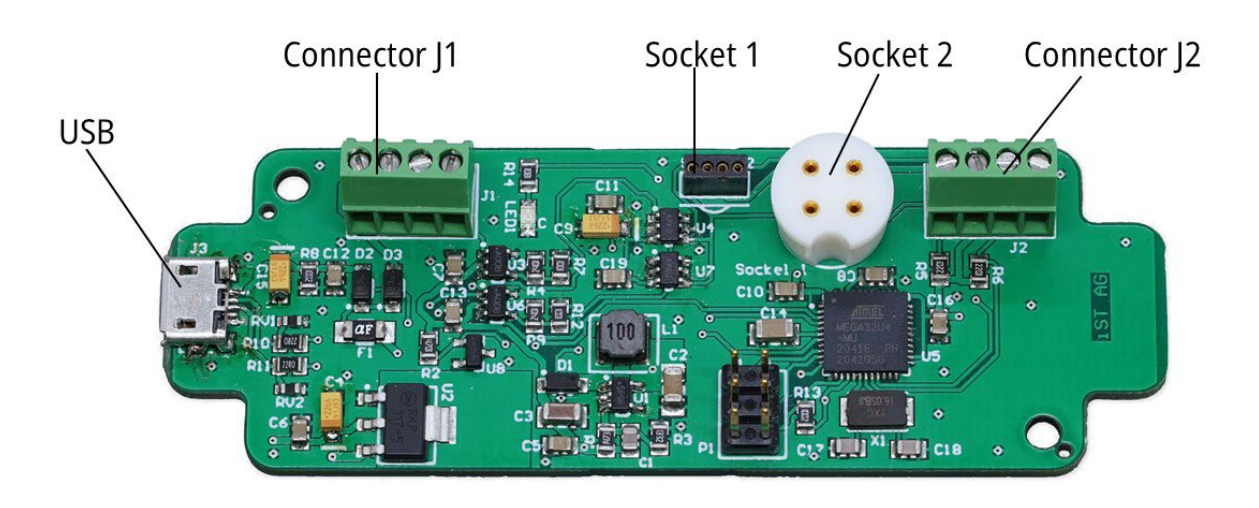

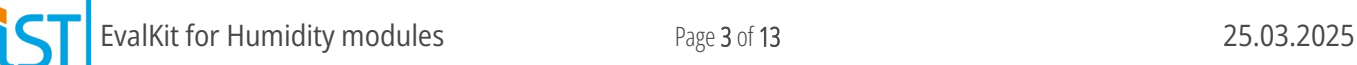

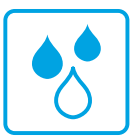

## <span id="page-3-0"></span>**2 Compatibility**

The evaluation board is compatible with all IST AG humidity modules of the HYT family.

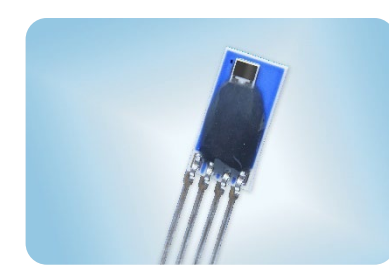

HYT 271 Material no. 153349

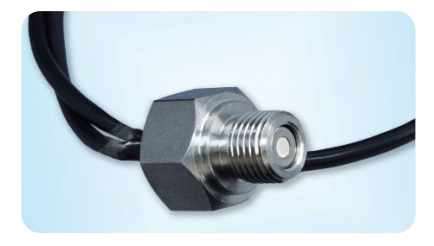

Low humidity probe Material no. 153326

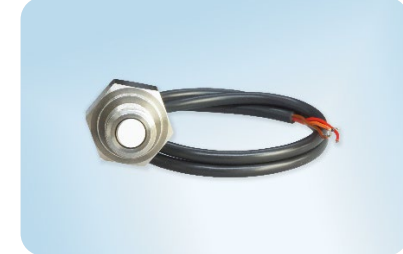

Humidity probe with VOC protection Material no. 156390

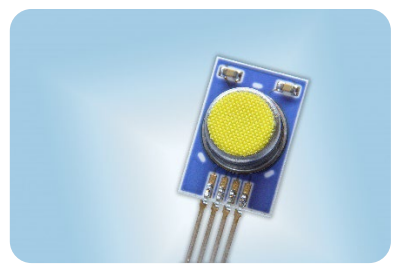

HYT 221 Material no. 103923

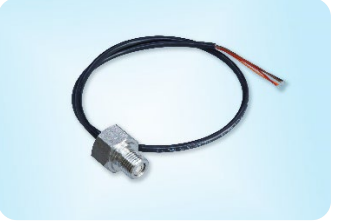

Humidity probe Material no. 157097

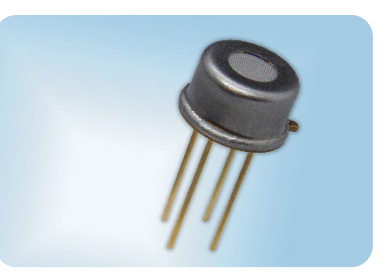

HYT 939 Material no. 103922

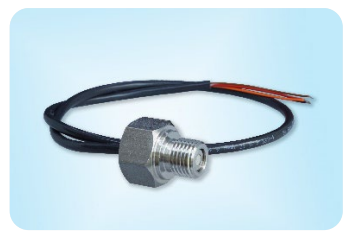

Humidity probe Material no. 156389

The material numbers refer to our standard versions, some of which are available in the iST webshop. For custom calibration or housing solutions please contact our customer service

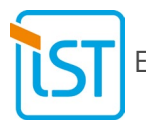

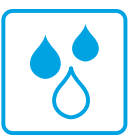

### <span id="page-4-0"></span>**2.1 Input**

For the communication between transmitter and HYT humidity module the digital I2C protocol is applied. The transmitter is pre-programmed to recognise a HYT module with the default I2C address 0x28. For information on how to change the I2C address of a HYT module, please refer to the HYT application note available from the IST AG website. Please note that no more than one HYT humidity module is to be connected to the transmitter at any given time.

Refer to Schematics (1.1) for position of the following ports:

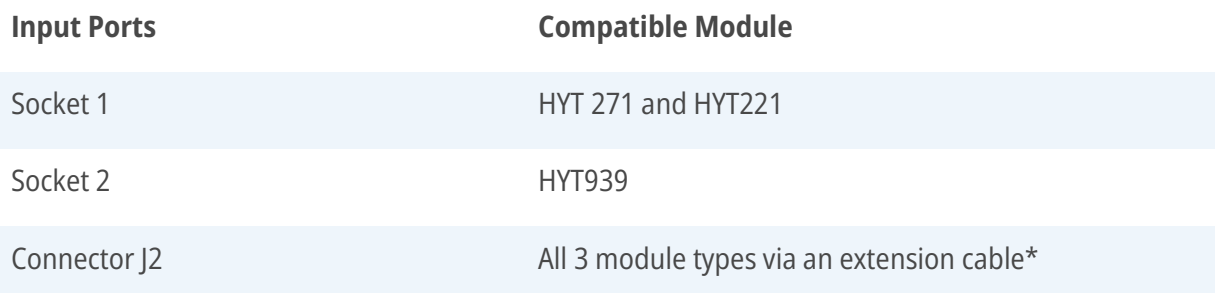

\* The recommended maximum length of the extension cable is 30 cm. The quality of signal transmittance depends on operational conditions and the cable material.

The following images show the correct orientation of the HYT modules in the socket along with the corresponding pin alignment of the modules.

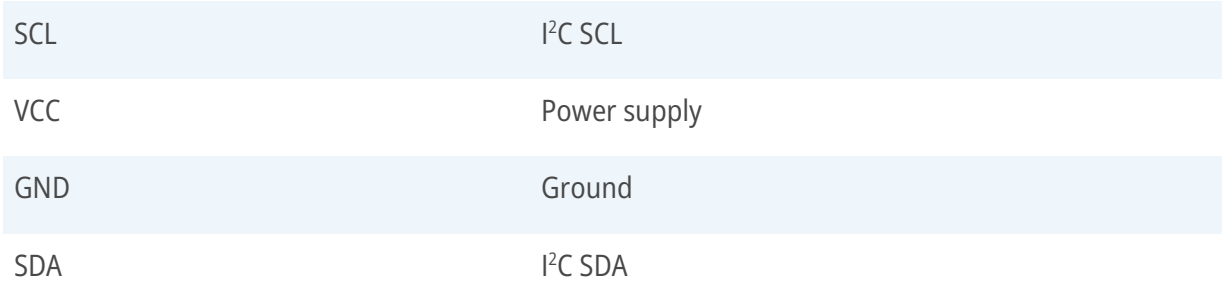

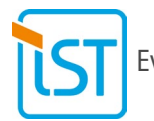

#### <span id="page-5-0"></span>**2.1.1 Modules HYT271 and HYT 221**

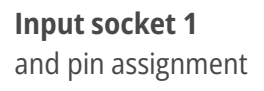

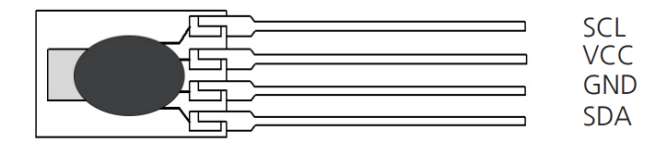

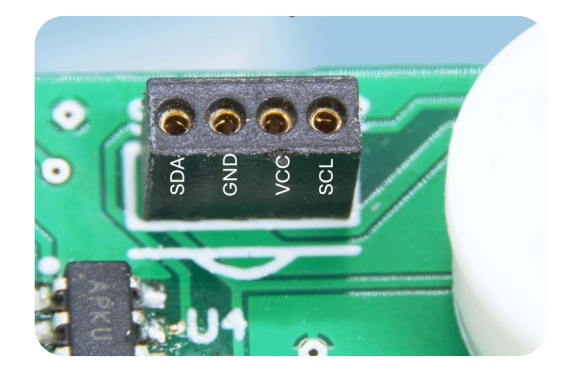

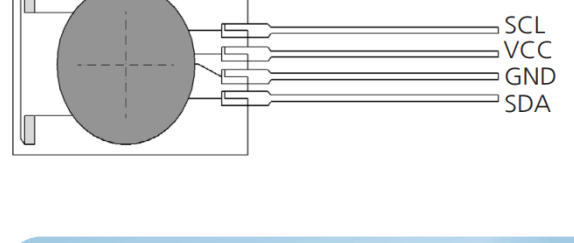

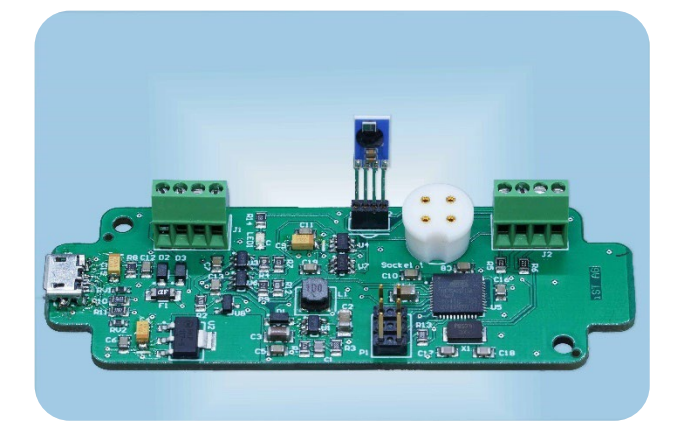

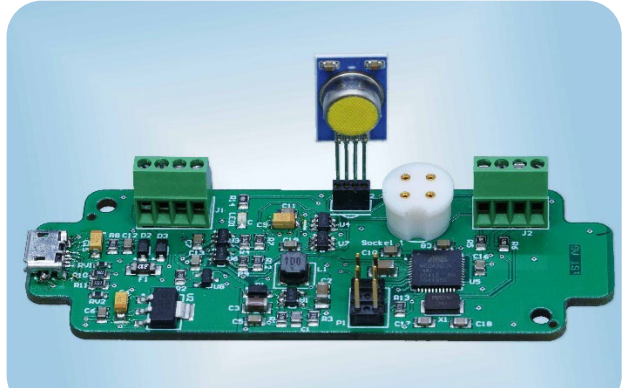

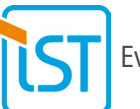

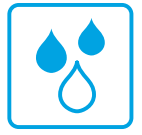

#### <span id="page-6-0"></span>**2.1.2 Module HYT 939**

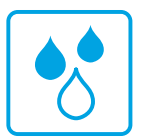

**Input socket 2** and HYT939 pin assignment

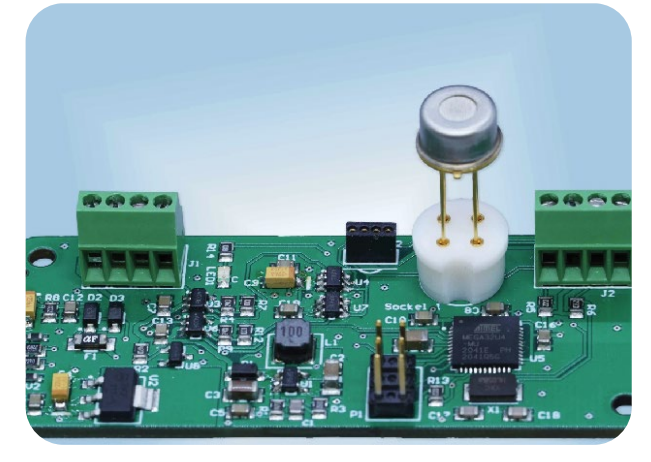

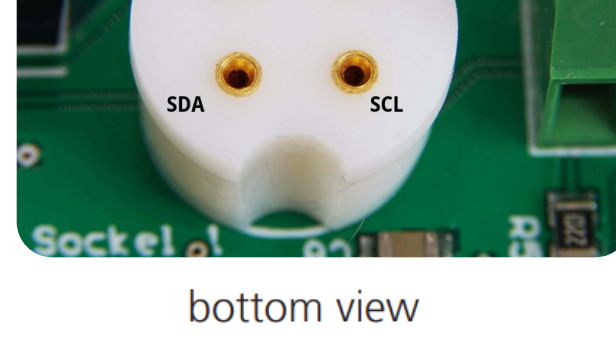

GND

**VCC** 

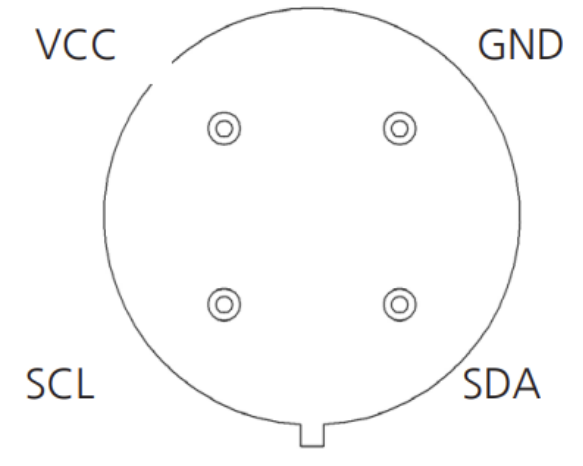

#### <span id="page-6-1"></span>**2.1.3 All modules via an extension cable**

**Input socket J2** and HYT939 pin assignment

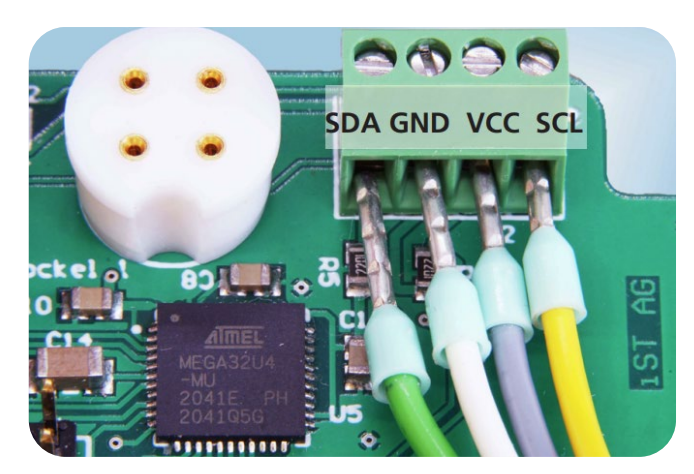

Please see pin assignment above. The recommended maximum length of the extension cable is 30 cm.

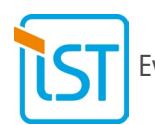

EvalKit for Humidity modules **Page 7** of 13 25.03.2025

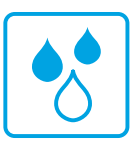

# <span id="page-7-0"></span>**3 Power supply and outputs**

The transmitter can be powered via USB cable from a PC or from a DC power source. Please refer to Schematics (1.1) for the position of the corresponding connectors.

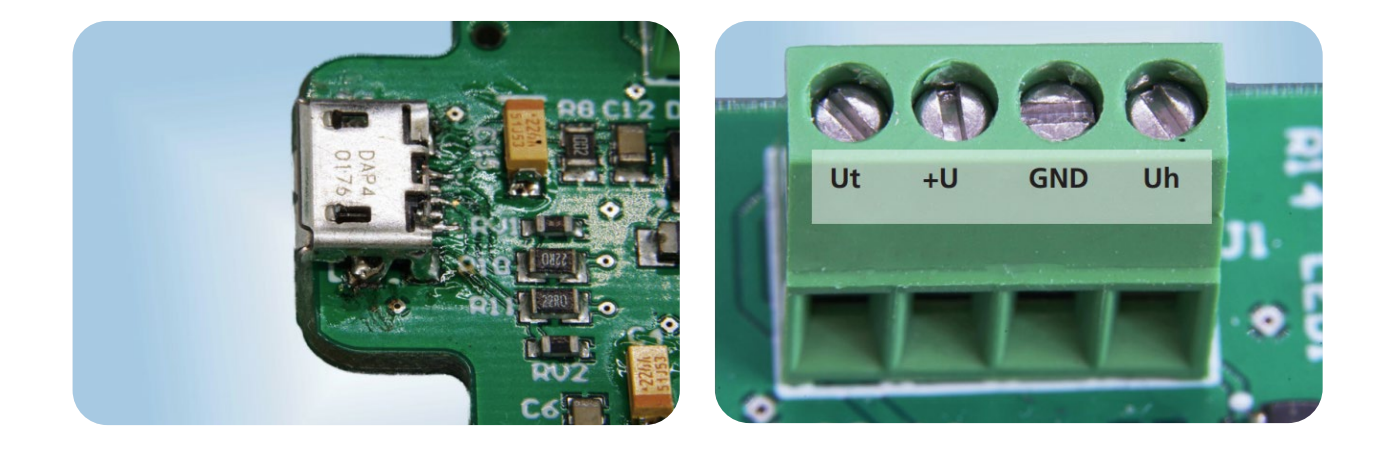

#### **Power supply requirements:**

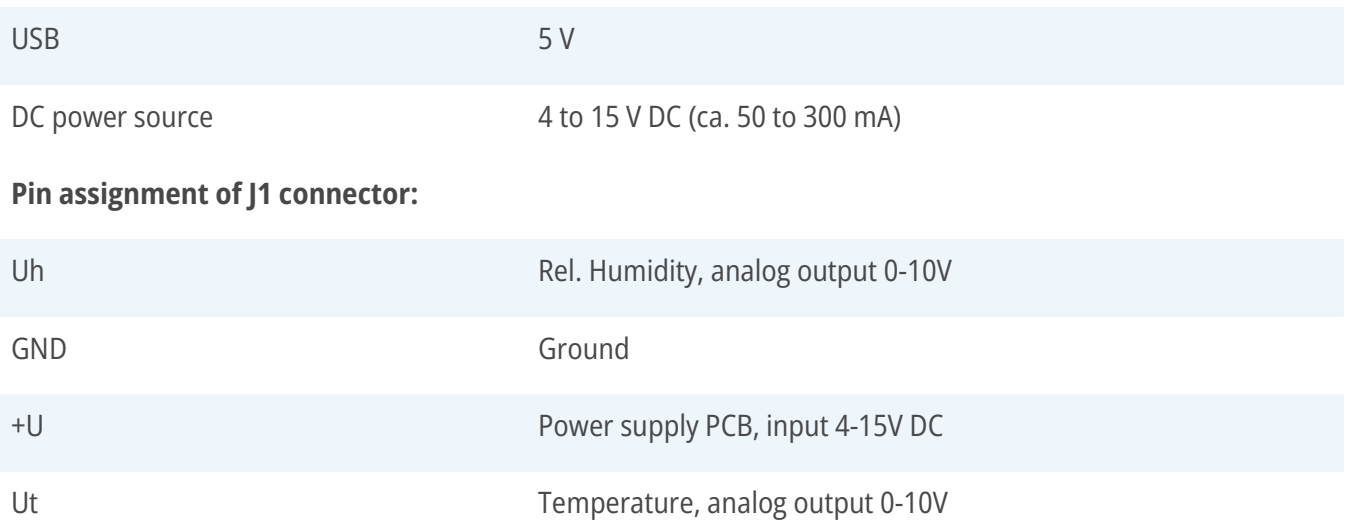

## <span id="page-7-1"></span>**4 Signal transmission**

### <span id="page-7-2"></span>**4.1 Analog output**

The analog voltage signals transmitted are directly proportional to the measured parameters. The analog output is calibrated for 0..100% RH. It is therefore not suitable to read out modules with low humidity calibration (e.g. M# 153398 calibrated for 0..10%RH). For optimal signal resolution, make use of the digital interface instead.

The following measuring and signal ranges represent the default HYT calibration:

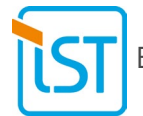

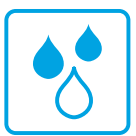

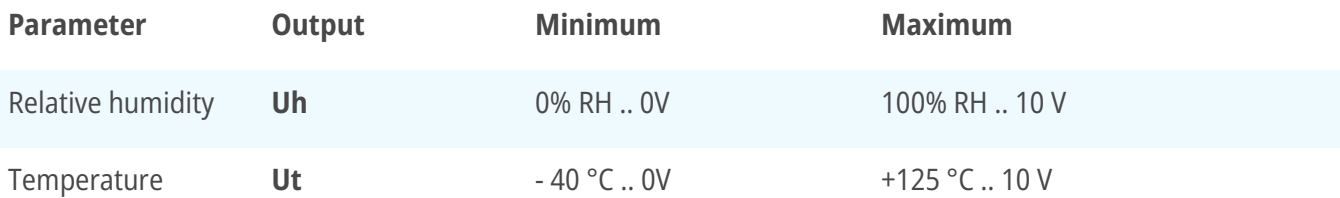

The effectively measured values can be calculated according to the following formula:

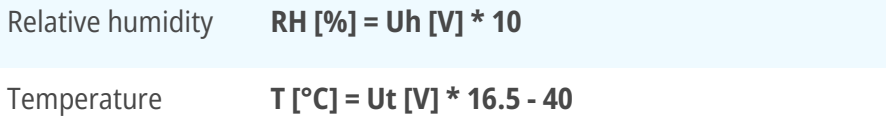

### <span id="page-8-0"></span>**4.2 Digital outputs**

The measured values are transmitted via USB. A terminal software such as PuTTY can be applied to read out and log data.

#### **Start-up:**

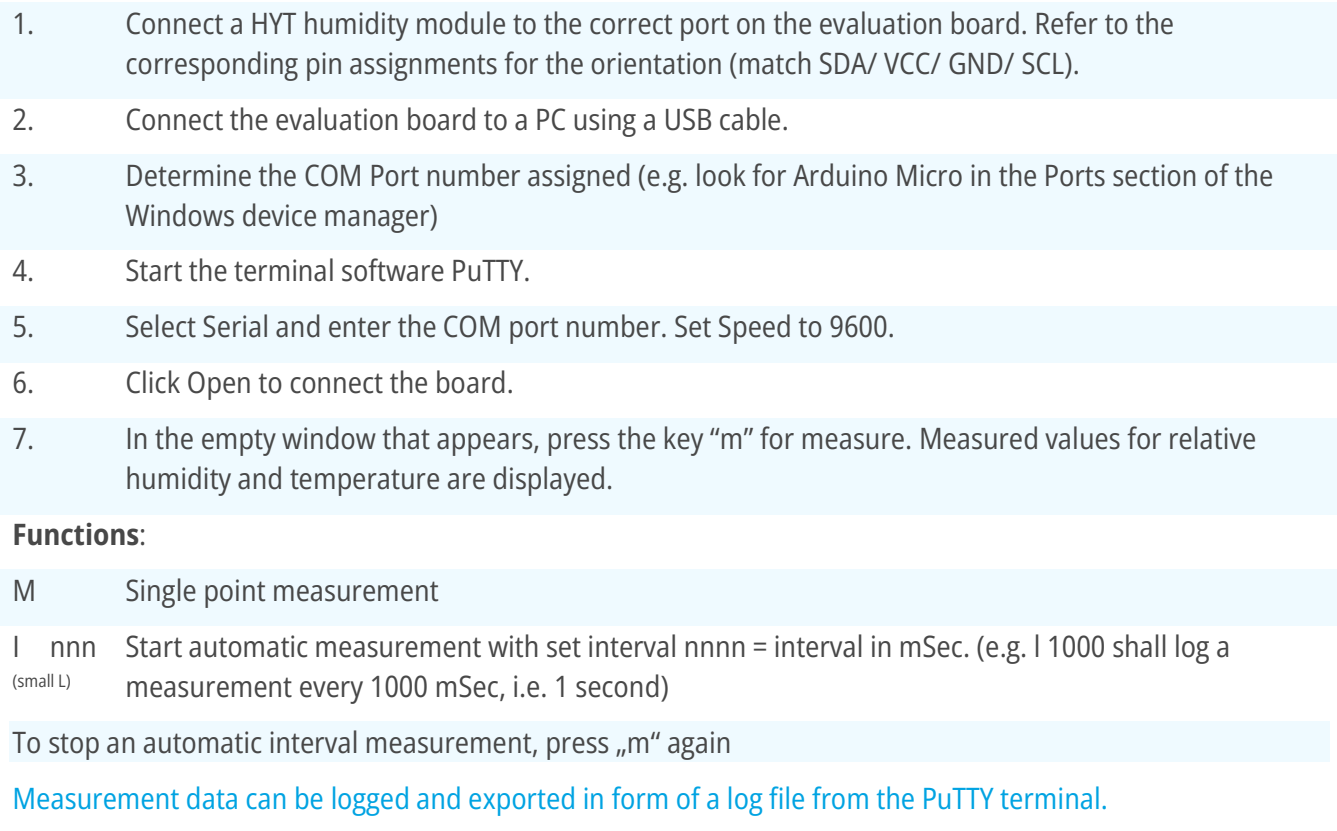

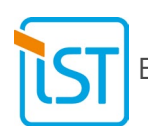

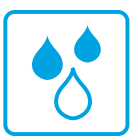

### <span id="page-9-0"></span>**4.3 Arduino IDE Connection**

The Arduino IDE software allows to:

- 1. Read out data
- 2. Update or modify firmware

The Evaluation is supplied with the latest firmware version for direct use. No updates are required or recommended. Therefore, please avoid flashing the firmware of the board. Do NOT press the Upload button.

Please note that IST AG does not warranty any functionality of the evaluation board after any firmware modification performed by our customers.

To establish a connection with Arduino IDE, please apply following settings:

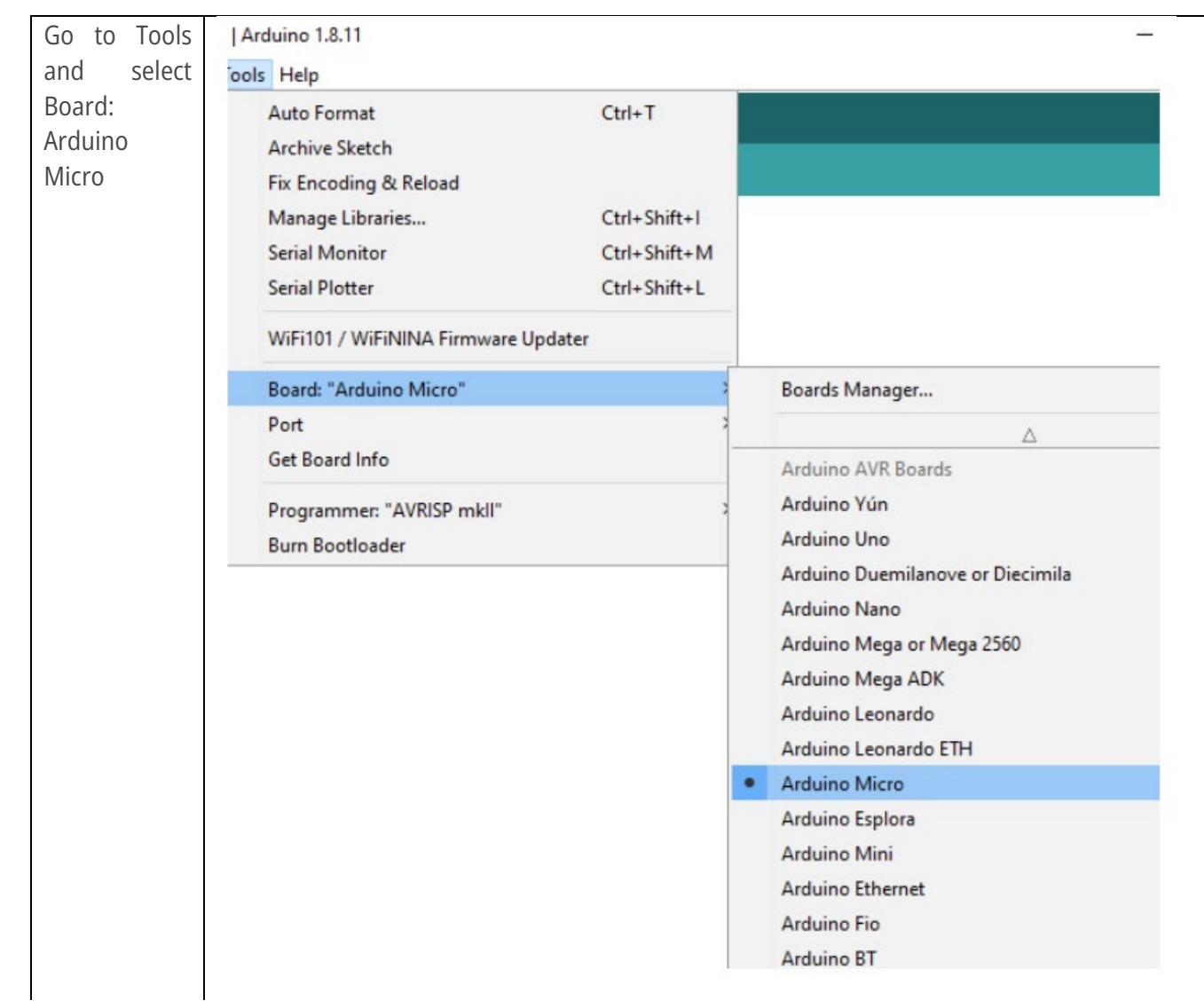

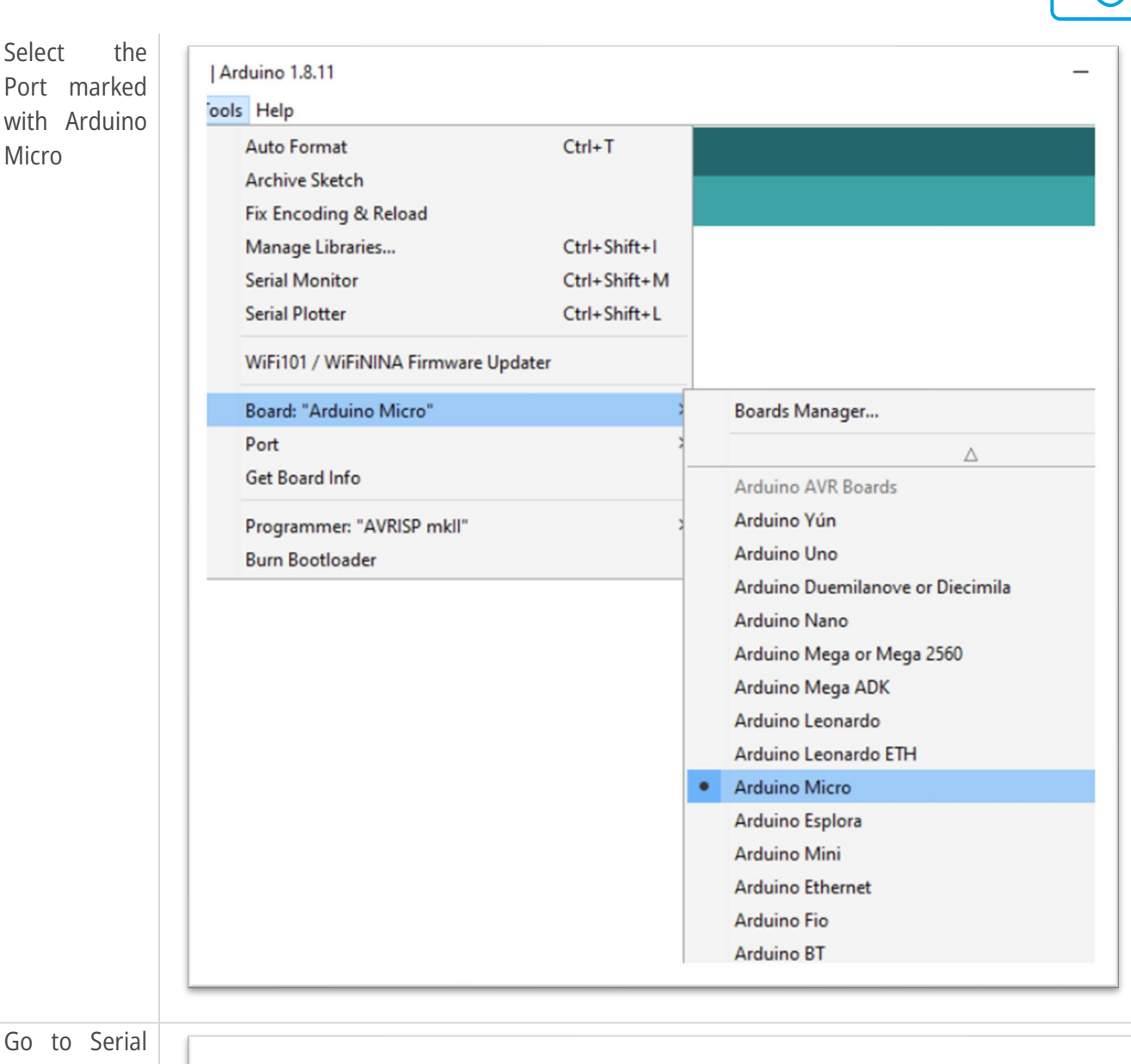

Go to Serial Monitor ( icon  $\Box$  $\small\swarrow$ in the top right corner) Upload  $\Omega$  $\Rightarrow$ Serial Monitor to open a new window)sketch\_nov24a ^ void setup() { to run once: // put your setup code here,  $\mathbf{r}$ ł void loop() { // put your main code here,

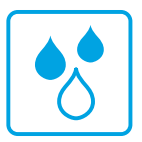

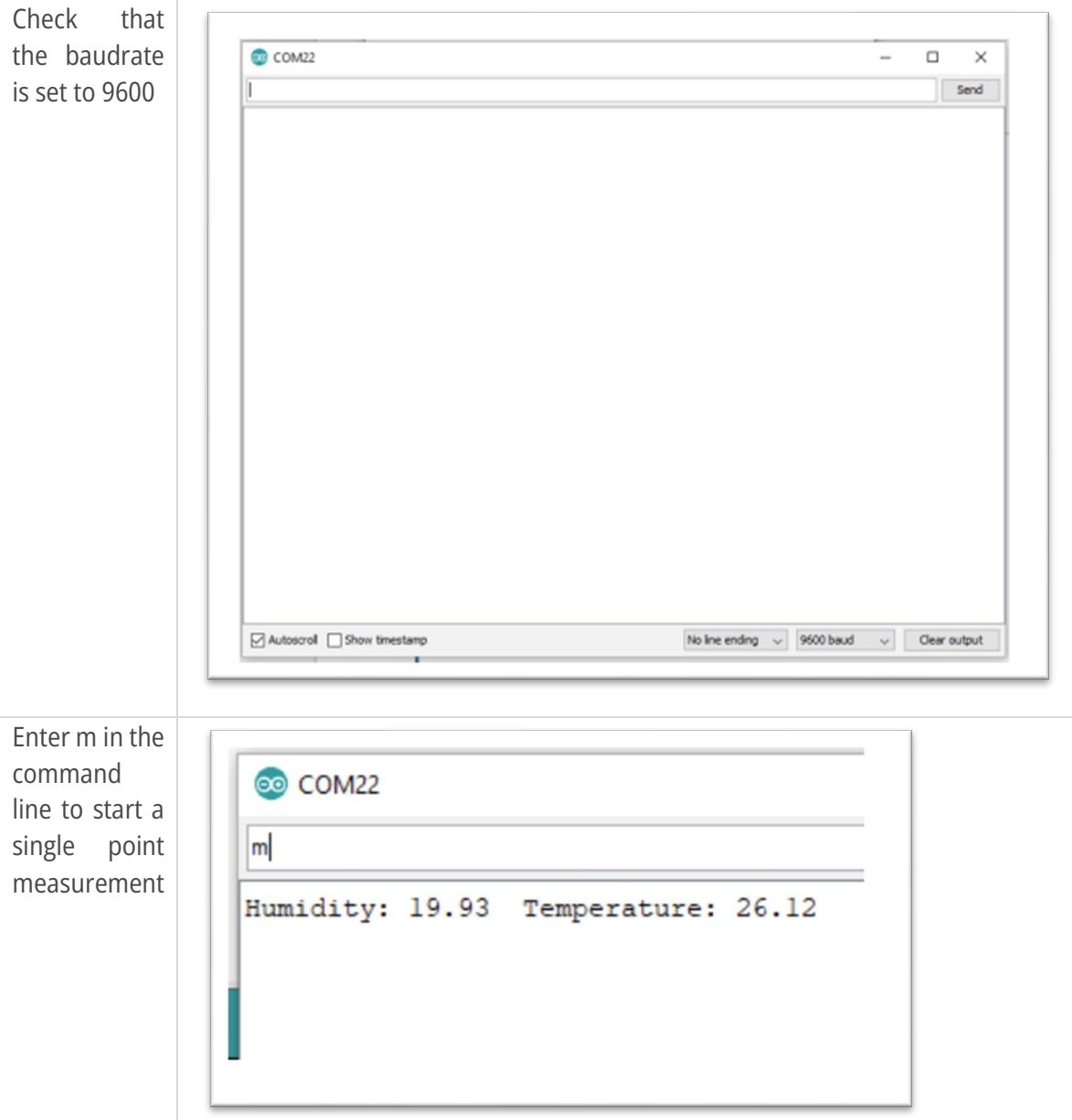

# <span id="page-11-0"></span>**5 Order information**

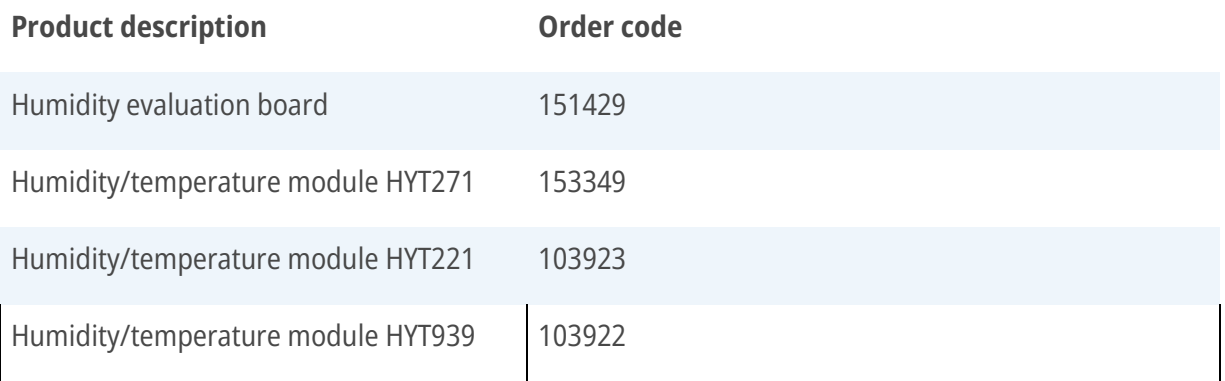

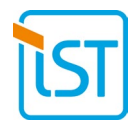

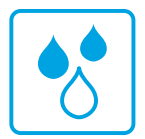

## <span id="page-12-0"></span>**6 Resources and download links**

Visit **www.ist-ag.com** and go to the **Download** section for the following documents:

- Datasheets for individual humidity modules HYT271, HYT221, HYT939
- **•** Application note with handling instructions for HYT modules
- Firmware for the evaluation board (published on [www.ist-ag.com/download\)](http://www.ist-ag.com/download)
- Terminal Software PuTTY: [www.putty.org](http://www.putty.org/)

For the latest Version of Arduino IDE please visit https://www.arduino.cc/ and follow the installation instructions. Please note that additional libraries are required to compile custom firmware.

## <span id="page-12-1"></span>**7 Disclaimer**

The HYT evaluation board is designed solely for preliminary evaluation purposes and tests with IST AG's humidity modules from the HYT family under laboratory conditions. It is not suitable as an electronic component for any type of product. It remains an engineering board, and the electronic layout is subject to changes without prior notice.

## <span id="page-12-2"></span>**8 Contact**

Please contact iST for individually designed sensor solutions, including signal evaluation and housing. We will be happy to support you with the development and manufacturing of an OEM humidity module to fit your specific requirements.

We look forward advising you on the perfect sensor solution for your application!

Your iST-Team

Innovative Sensor Technology IST AG Stegrütistrasse 14 9642 Ebnat-Kappel Switzerland info@ist-ag.com +41 71 992 01 00

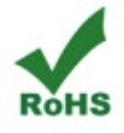

All mechanical dimensions are valid at 25 °C ambient temperature, if not differently indicated • All data except the mechanical dimensions only have information purposes and are not to be understood as assured characteristics • Technical changes without previous announcement as well as mistakes reserved • Load with extreme values during a longer period can affect the reliability • The material contained herein may not be reproduced, adapted, merged, translated, stored, or used without the prior written consent of the copyright owner • Product specifications are subject to change without notice • All rights reserved